**JU W** 

Con il supporto di:

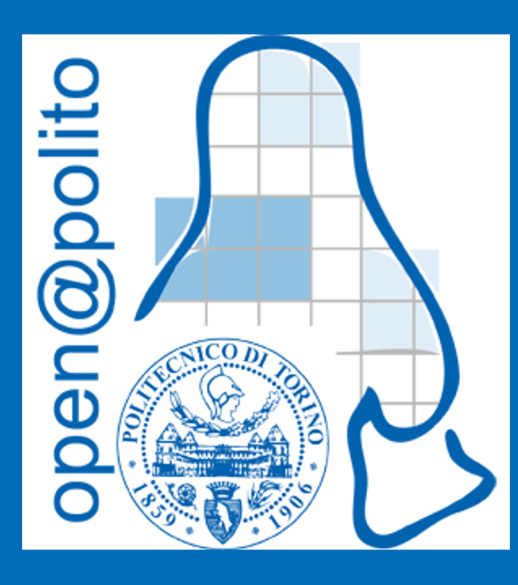

**SSH** ovvero come accedere ad un host remoto

e-caste 2021

## Wait...

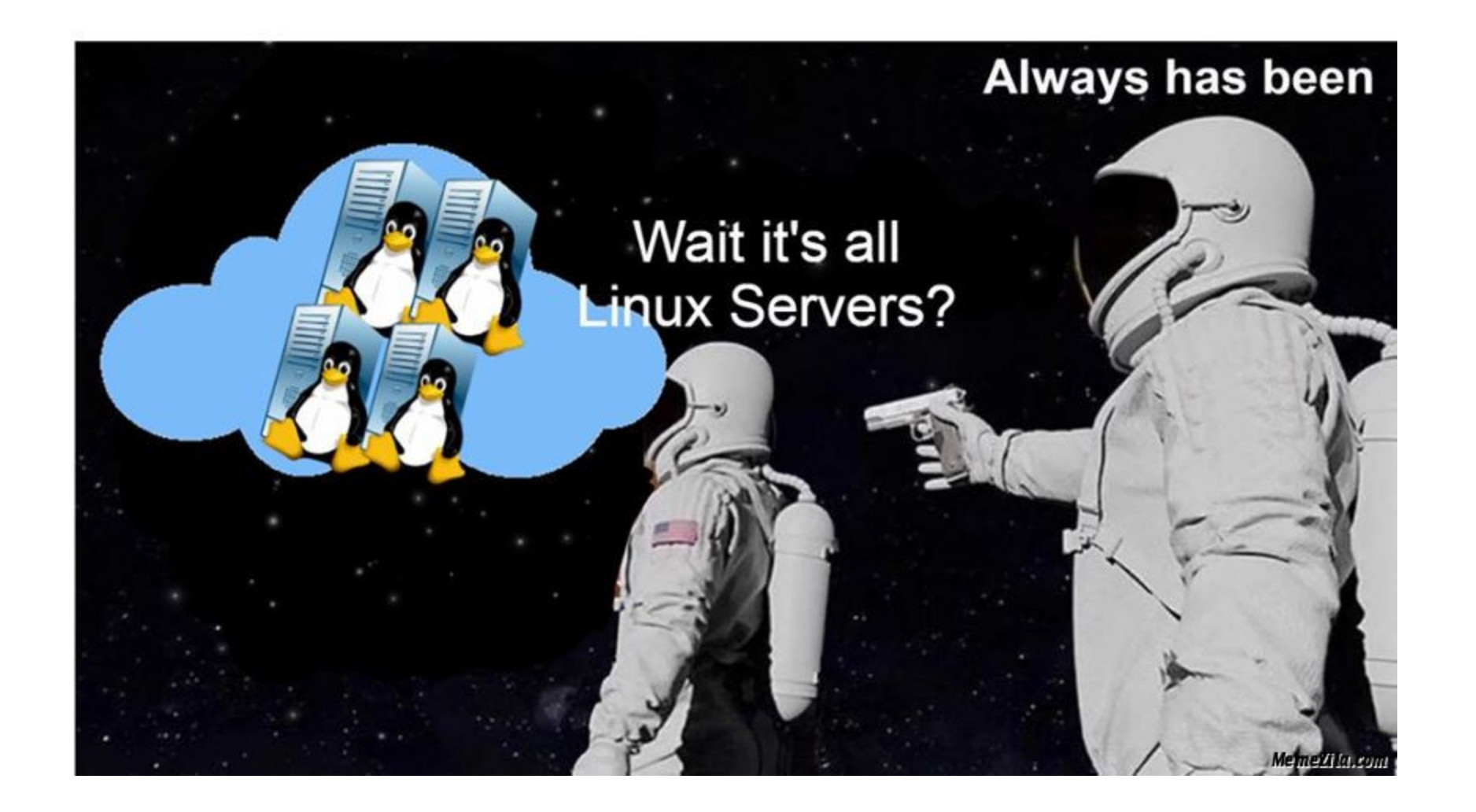

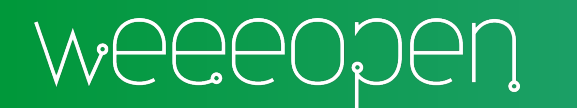

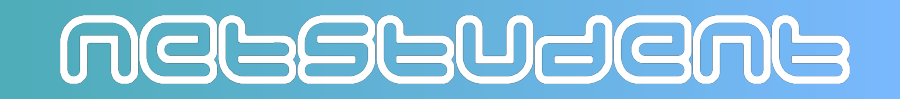

# [Qualche Info](https://en.wikipedia.org/wiki/Secure_Shell)

## https://en.wikipedia.org/wiki/Se

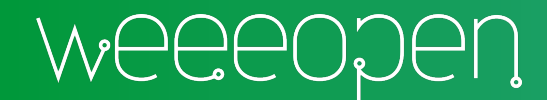

## Prima Connessione

#### ssh studente01@zenigata.polito.it

UNIX comando argomenti

ssh utente indirizzo macchina remota

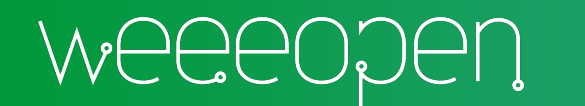

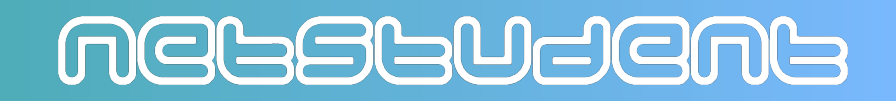

## **Come Evitare la Password 1/2**

#### ssh-keygen -t ed25519 -f ~/.ssh/id\_ed25519\_corsolinux

MEGSGUSEMS

ssh-keygen **UNIX** tipo comando file argomenti

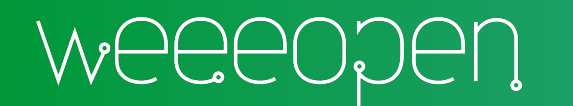

## **Come Evitare la Password 2/2**

#### ssh corsolinux

#### ssh **UNIX** comando alias argomenti

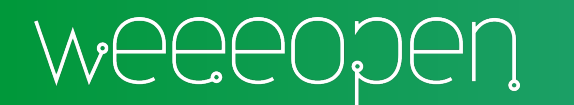

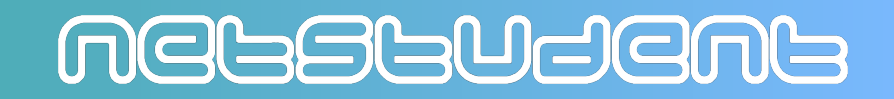

# Altre Applicazioni Pratiche delle Chiavi SSH

#### GitHub

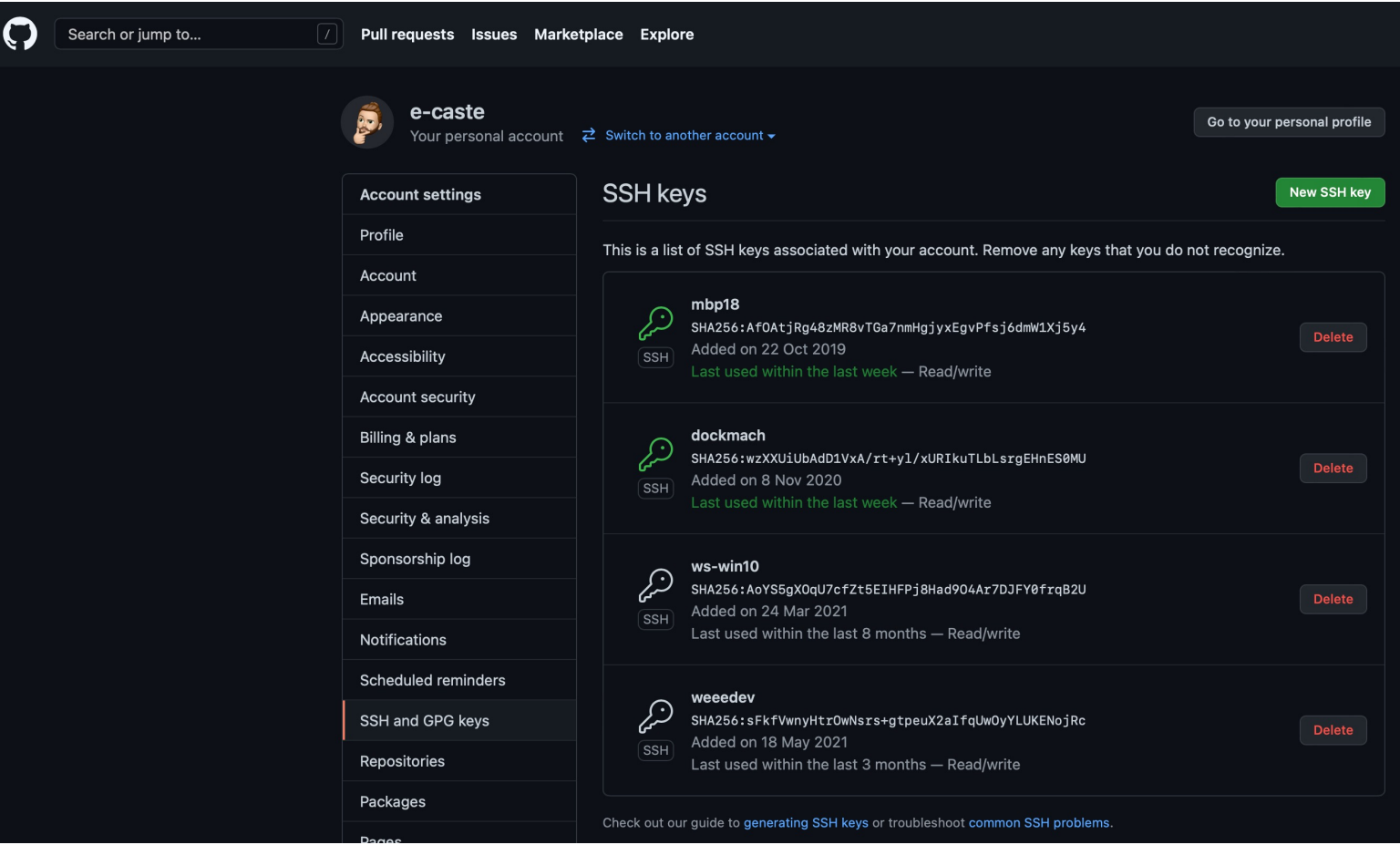

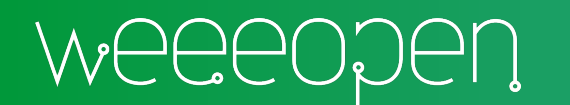

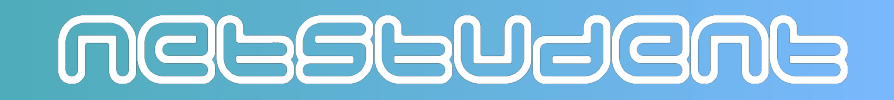

## Come Copiare dei File 1/4

#### scp corsolinux:file ~/Desktop/copiato

UNIX comando argomenti scp percorso sorgente percorso destinazione

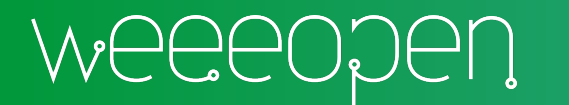

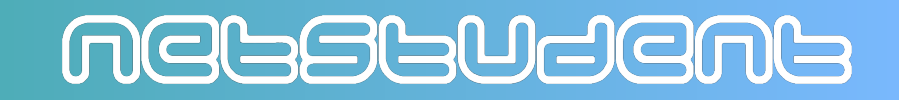

## Come Copiare dei File 2/4

#### scp ~/Desktop/file corsolinux:copiato

UNIX comando argomenti scp percorso sorgente percorso destinazione

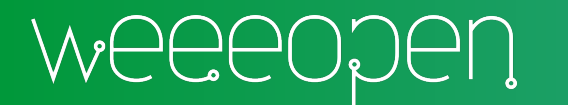

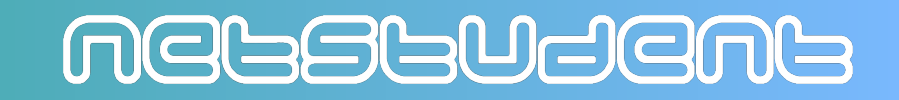

## Come Copiare dei File 3/4

### scp –r ~/Desktop/cartella corsolinux:/tmp/

UNIX comando argomenti scp parametro ricorsivo percorso sorgente percorso destinazione

MELSLUJENL

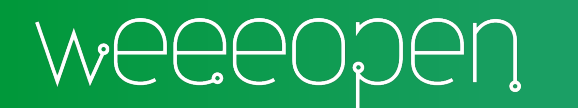

## Come Copiare dei File 4/4

#### rsync –azP --delete ~/Desktop/cartella corsolinux:/tmp/

#### UNIX comando argomenti rsync parametri percorso sorgente percorso destinazione

MELSLUJENL

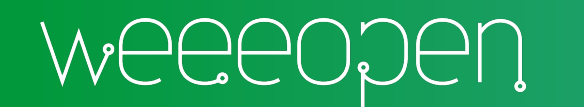

# Configurare SSH Lato Client

## ~/.ssh/config

### ~/.ssh/known\_hosts

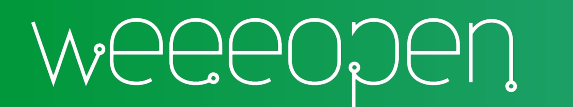

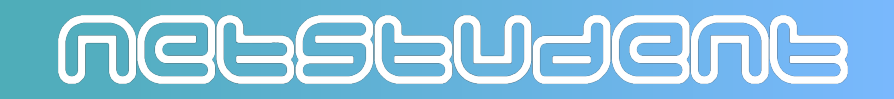

# Configurare SSH Lato Server

## ~/.ssh/authorized\_keys

### /etc/ssh/sshd\_config

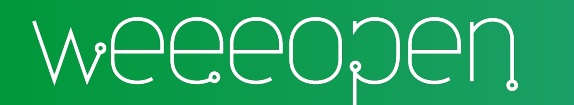

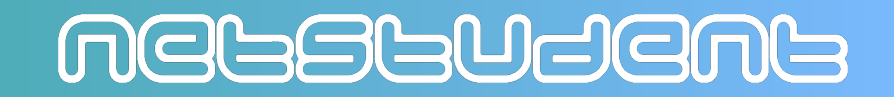

## **Come Usare una GUI Remota**

#### ssh -X corsolinux firefox

ssh **UNIX** parametro X11 forwarding comando argomenti alias applicativo grafico

MGGSGUSGNG

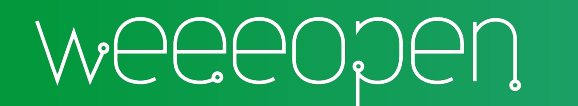

# Come Entrare in una Rete Privata Remota 1/2

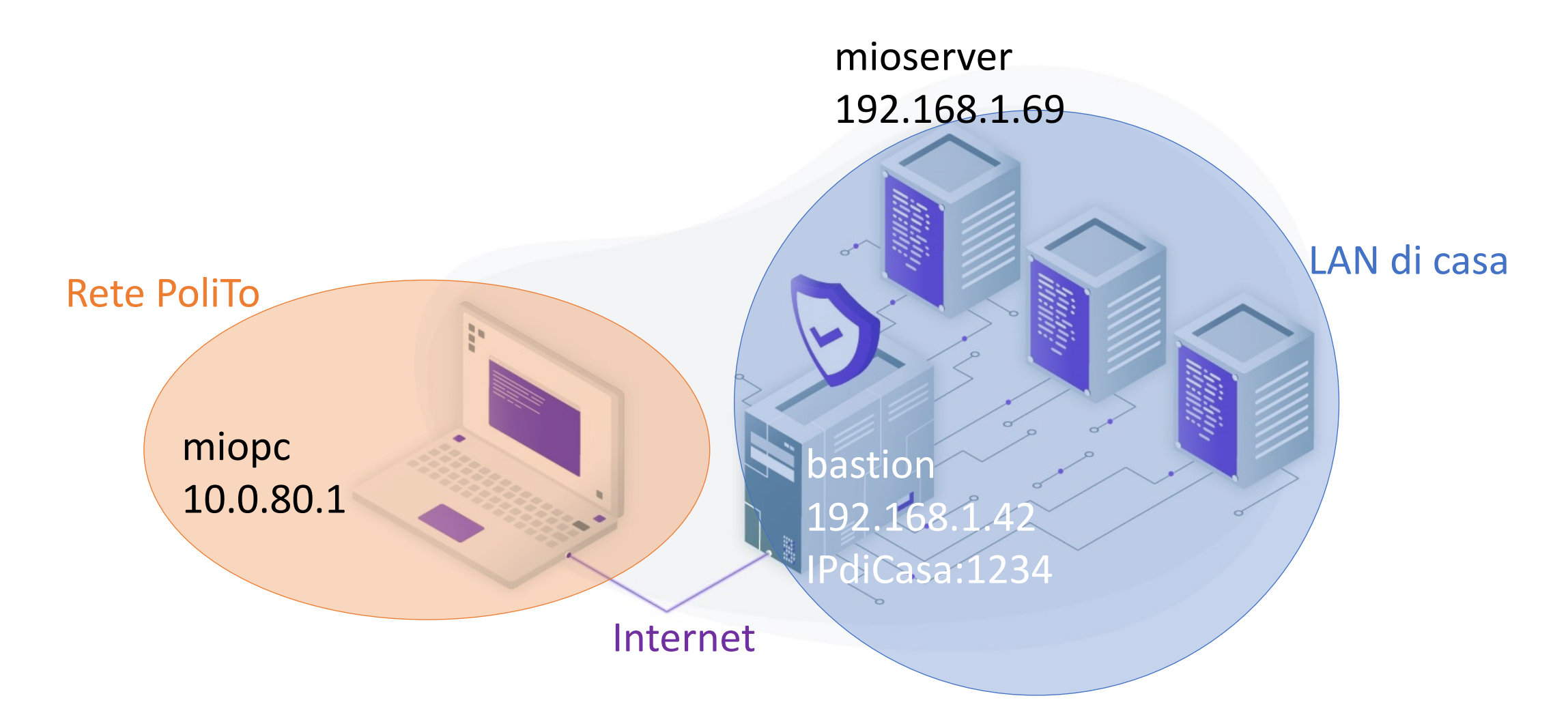

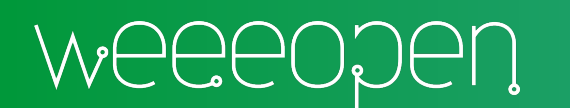

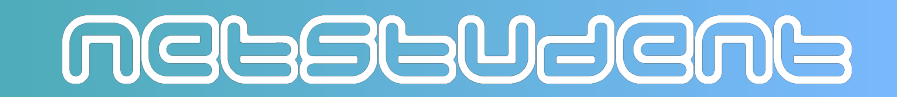

## Come Entrare in una Rete Privata Remota 2/2

#### ssh -J bastion mioserver

**UNIX** ssh comando parametro proxy jump alias 1 argomenti alias 2

**MGGSGUJGNG** 

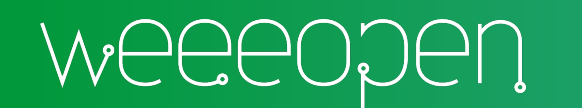

## sshuttle

#### sshuttle  $-r$  bastion 192.16

UNIX comando argomenti sshuttle parametro alias sottorete

Source: https://github.com/sshuttle/sshuttle

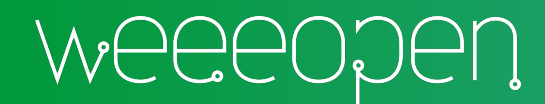

## Altre Risorse

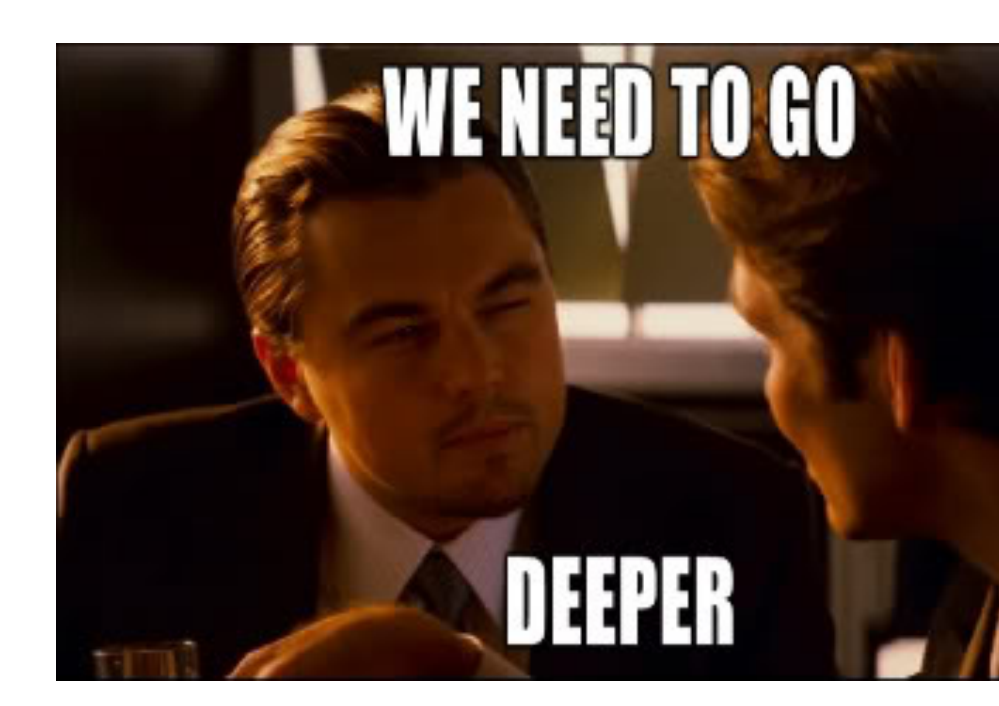

I video tutorial di WEEE Open: weee.link/angolodelsysadmin

Edizioni qui (il li

 $\rightarrow$   $\rightarrow$   $\rightarrow$   $\rightarrow$   $\rightarrow$  $\rightarrow$